# **Required Jar and Schema Download Instructions**

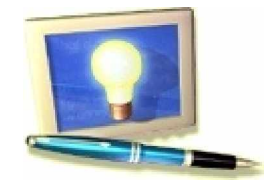

## **NOTE THIS IS TEMPORARY AS WE MOVE FROM CPL TO EPL.**

The WSVT plugins require jars and schemas that are external to the WSVT project and are not found in the current download. In order for these plugins to work properly, you must download the jars and schemas and extract them to the appropriate location in the plugins.

#### **1. Jars**

- Before downloading, please read the licensing information that is associated with each downloadable file.
- Create a temporary folder, like C:/downloads, which will hold all the jars. We'll refer to this folder as *downloadPath* from now on.
- Download the following items and put them in *downloadPath*:

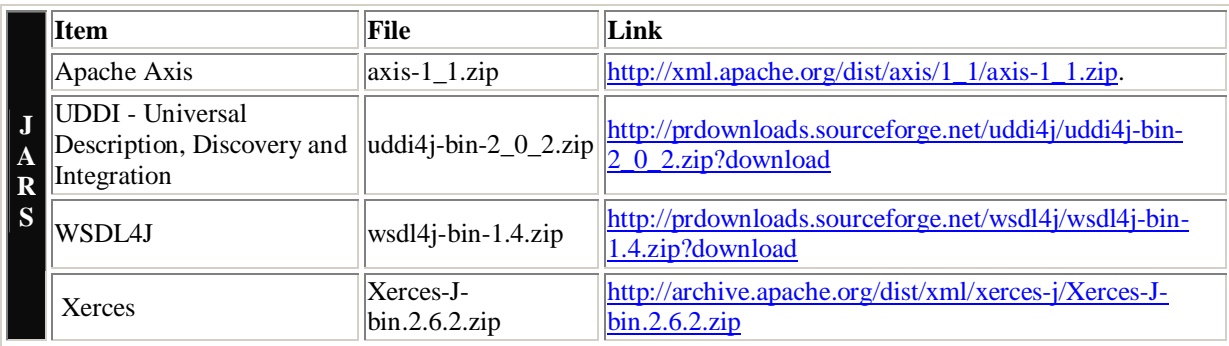

• Now that you've successfully obtained all of the zips in the *downloadPath* folder, we need to extract the jars from those zips and put them into the plugins that require them. A table is provided below that shows you where you should copy the jars. IMPORTANT, copy only the jars to the destination folder, AND ignore the directory structure of the source jar.

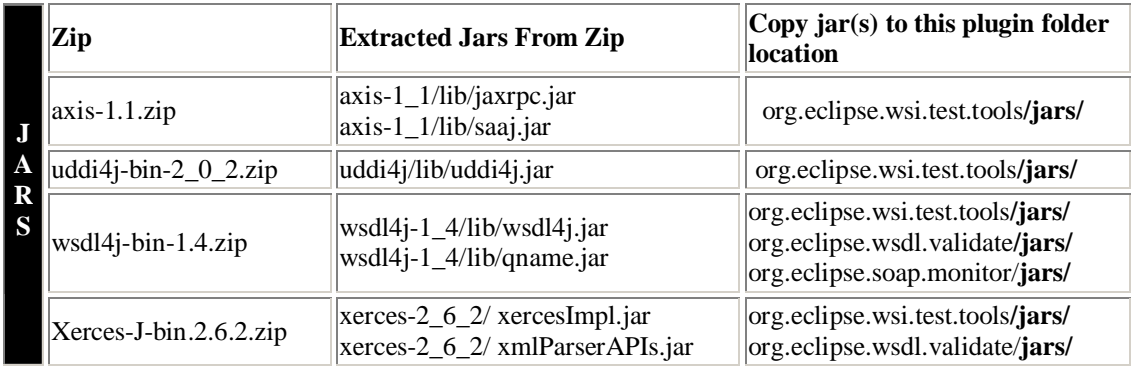

#### **2. Schemas and WS-I TAD**

• Next we need to download some schemas locally to specifically named destination files. A table is provided below that shows you where you should copy the schemas.

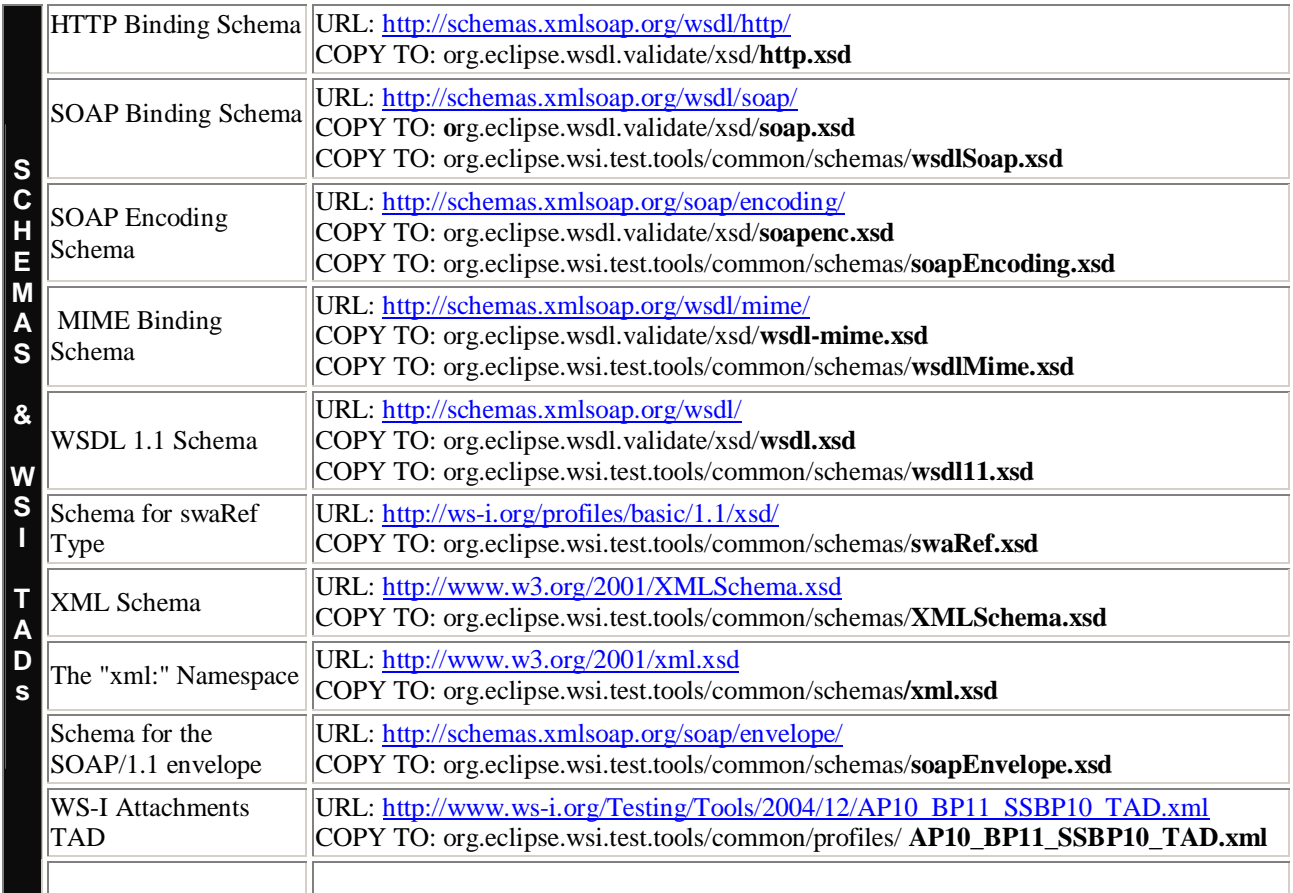

- There are three small updates we need to make to the schemas/specifications.
	- 1. In document org.eclipse.wsi.test.tools/common/schemas/**wsdlSoap.xsd change**
		- **<**xs:import namespace = "http://schemas.xmlsoap.org/wsdl/" />
		- **to**

**to**

 <xs:import namespace = "http://schemas.xmlsoap.org/wsdl/"  **schemaLocation="wsdl11.xsd"/>**

**2.** In document .eclipse.wsi.test.tools/common/schemas/**soapEnvelope.xsd change**

```
<xs:attribute name="mustUnderstand" >
 <xs:simpleType>
  <xs:restriction base='xs:boolean'>
   <xs:pattern value='0|1' />
<xs:attribute name="mustUnderstand" >
 <xs:simpleType>
  <xs:restriction base='xs:boolean'>
```

```
 <xs:pattern value='false|0|1' />
```
**3.** In document : org.eclipse.wsi.test.tools/common/profiles/ **AP10\_BP11\_SSBP10\_TAD.xml change**

> <testAssertion xmlns:xsi="http://www.w3.org/2001/XMLSchema-instance" id="BP2417" entryType="definitions" type="required" enabled="**true**">

**to**

 <testAssertion xmlns:xsi="http://www.w3.org/2001/XMLSchema-instance" id="BP2417" entryType="definitions" type="required" enabled="**false**">

### **3. Done!!**

- If the Eclipse IDE is already running, close it down
- Restart Eclipse with the **-clean** argument for the changes to take effect.